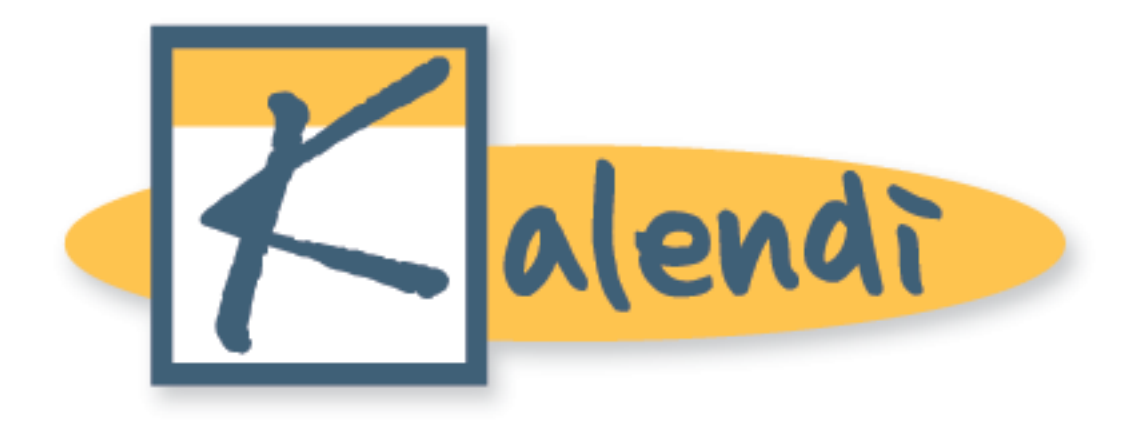

# **Kalendi API Manual**

# **Contents**

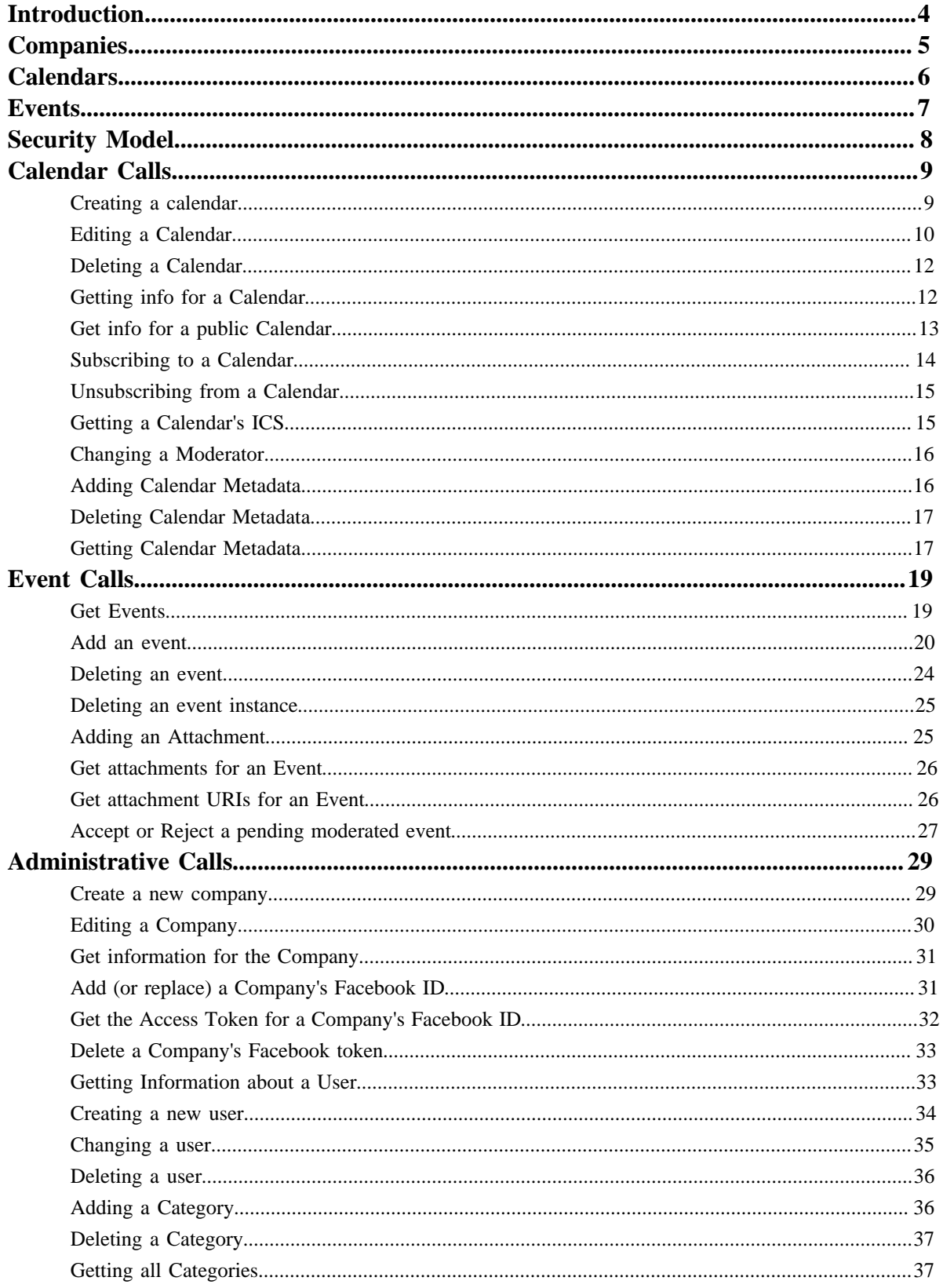

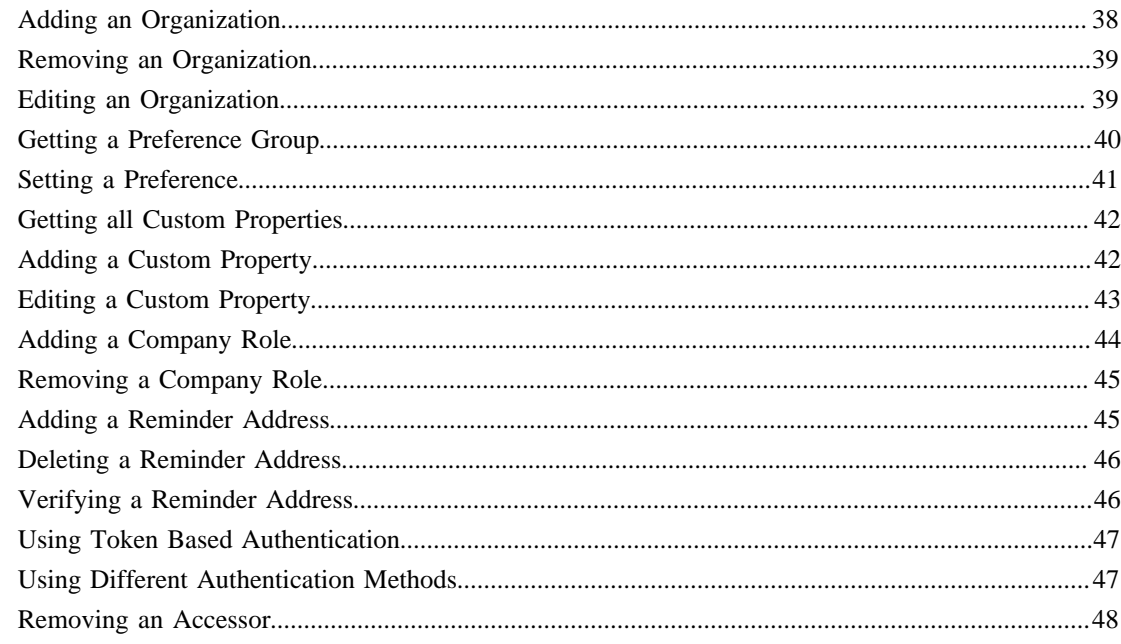

## **Introduction**

Kalendi is a web-based enterprise-wide calendaring system with many distinguishing features including:

- Building of multiple collaborative group calendars to share
- Keyword searching to quickly locate current or past events
- Uploading of multiple files (photos, documents, etc.) per event
- Sending event reminders via email & SMS
- A fine-grained permission system
- Moderated calendars
- CalDav access

The system has an easy-to-use web interface with access to all of the above features. For a complete description of the web interface, see http://www.kalendi.com. In addition, all of Kalendi's functionality is exposed via an Application Programming Interface (API), enabling programmatic access to Kalendi's functionality. This means that it is possible to write specialized applications that make use of Kalendi's features. This manual contains documentation of the kalendi API. It includes:

- A description of how the API handles security.
- A description of the calendar calls
- A description of the event calls
- A description of the adminstrative calls

## **Companies**

The administrative unit in Kalendi is called a company. When you start using Kalendi, a company is created for you. You are asked to supply a company name and phone number. In addition, the following is created:

- A company calendar
- An account for an administrator including a username and password enabling the adminstrator to log on (this is probably you)

The administrator can use all of the functionality available to any Kalendi user and, in addition, can perform all of the administrative functions available in Kalendi. When using the API to perform administrative functions, calls must be made with an administrator's credentials. Some of Kalendi's administrative functions include:

- Editing the properties of the company
- Creating new users
- Removing users
- Getting information about users
- Changing the privileges and other properties of users
- Creating company categories
- Creating company organizations
- Creating company custom properties

A complete list of all administrative API calls can be found later in this document.

Perhaps the most important administrative function initially is the create user function. The administrator can create new users, give them different privileges, assign them to organizations, etc. When a user is first created, she is subscribed to the company calendar. In addition, the user can create her own calendars and (depending on the user's privileges and organization memberships) may be able to subscribe to other calendars in the company. Hence, the users in your company can share event information by enabling each other to subscribe to the various calendars in your company. But which users can see which events can be carefully controlled.

## **Calendars**

Calendars can be of types company, organization (also called group), personal or public. The purpose of these different types is to provide fine-grained yet convenient control over which users can perform which operations on calendars. There are the following types of permissions on calendars:

- subscribe allowing a user to see the events on a calendar (unless the visibility of the event is hidden or busy)
- append allowing a user to add new events to a calendar
- modify allowing the user to modify the events on a calendar
- delete allowing the user to delete the events on a calendar
- meta allowing the user to change the properties of the calendar as well as do to all of the above functions

Permissions can be either individual or role permissions. As an example of an individual permission, the creator of a personal calendar can provide any or all permissions individually to any other user in the same company. In addition, role permissions are granted based on the roles that users play in the company. For example, the subscribe permission can be given on a calendar to all employees of the company or the append permission can be given to all (and only) managers of the company.

Public calendars can be subscribed to by any individual in any company on the kalendi server but, otherwise, have the same permission behavior as personal calendars.

Initially a company has two roles: administrator and employee, but a company administrator can add new roles to a company.

Organization calendars are associated with organizations created by a company administrator. When an organization is created is has two roles: leader and member. In addition, an administrator can add new roles to an organization. When a calendar has type organization, permissions can be granted as described above and, in addition, can be granted based on the organization's roles. For example, members of the organization "marketing" can have subscribe permission to an organization calendar associated with that organization.

Calendars can have properties, called metadata. Metadata are key, value pairs that can be associated with calendars and calendars can be retrieved by searching for strings in their metadata values. This allows calendars to be manipulated in ways similar to events, for example, they can be grouped together by having the same or similar metadata.

Calendars can also be moderated. In this case, a user in the company is identified as the moderator and when events are created on the calendar, rather than appearing immediately, the moderator controls whether or not the events are accepted. If, after review, the moderator rejects the event, an email can be sent to the event creator describing the reason for rejection. Moderated calendars allow an organization even more control of what events appear on a calendar.

## **Events**

Calendars are, of course, collections of events. Kalendi events can be thought of as a collection of properties including start time, end time, caption, description, location, etc. Events can be one-time or recurring and they can have a start time or simply be all day events. Recurring events can recur daily, weekly, monthly, or yearly and can have complicated recurrence rules such as occurring on the third from the last day of every month.

Kalendi provides search functions to allow events to be found within a date (or time) range and that have certain properties, for example, events in particular categories. Events in Kalendi can also be assigned to categories. An administrator can add any number of categories to their company and events (when created or modified) can be placed in zero of more of these categories. Categories can be arranged in a two-level hierarchy of organizational categories and (regular) categories but events can only be assigned regular categories. The call getCategories returns all of the categories arranged in the hierarchy, so that an application can have access to the hierarchy to, for example, display the categories hierarchically in a graphical user interface to a search function.

As mentioned, events have a set of fixed properties including: a caption, a description, a start date, etc. In addition, Kalendi enables a company to define custom properties. When events are displayed (or returned to a query via the API), the values of custom properties are included along with the values of the fixed properties. Custom properties can have the following types:

- integer
- currency
- string
- list
- boolean
- URL
- phone
- mapit

Kalendi checks the values of custom properties based on their type when they are added to events. For example, the values of custom properties of type integer are checked to ensure that they are integers. In addition, some of the types are used by the Kalendi web interface to control their display or selection. For example, the web interface displays a custom property of type list as a drop down when the value is selected. The web interface displays a custom property that is of type mapit so that if the value is clicked, a google map of the location of the event is displayed.

## **Security Model**

To date, the Kalendi API has been used to create desktop applications and components added to web pages such as the widgets available at http://www.kalendi.com/products/widgets/index.html. These widgets are code placed on web pages to access and display events from Kalendi. As such there is a security risk to accessing Kalendi using login/password information. For this reason, the API includes features to enable API access without exposing a user's credentials. Hence, accessing Kalendi using a username and password should only be done from applications that make secure connections to the Kalendi server.

For all other access, either a token or a referrer should be used. To use a token, one first needs to make a getToken API call to get Kalendi to issue a token. An expiration time and date can be placed on the token. When this login method is used, the username used to issue the token should appear in calls using the token, but no password should appear and the token should appear in the cookies with cookie name 'kalendiAPI'.

A less secure technique is also available but should only be used with accounts that have only subscribe access privileges to your calendars. In this case, one first needs to make a setReferrer API call to set a host or referer. Once one of these is set, logins without a password are accepted if the host or referer of the request matches the one set with setReferrer.

## **Calendar Calls**

These API calls enable the manipulation of calendars.

### **Creating a calendar**

This call creates a new calendar. The owner of the new calendar will be the user whose userName and password were supplied unless this user is an administrator and the optional argument ownerName is provided. In this case, the new calendar will belong to the user whose user name is ownerName.

Form: createCalendar.api

Required Arguments:

- userName a valid user name
- password a password
- name the name of the new calendar
- type the calendar type which can be either Group (or equivalently Organization) or Personal
- zoneID the name of the time zone that calendar should display events in

Optional arguments:

- ownerName the userName of another user in this company
- organizationName the name of an organization (this argument is required if the type argument is included and has a value of Group or Organization)
- isModerated "yes" or "no" (default is "no")
- subscribe whether or not to subscript the owner, "yes" or "no" (default is "no")
- publishWeb "yes" or "no" (default is "no")
- publishICS "yes" or "no" (default is "no")
- iCalFile an ics file to be uploaded and have it events placed on the new calendar
- description text describing the calendar
- type\_scope\_role This is the way to specify a role permission, for example, subscribe\_company\_employee=yes
- type\_individual This is the way to specify an individual permission, for example, meta\_individual=jvb@happyjacksoftware.com where this is a user name.
- noConflicts if specified and has value "yes", then kalendi will not allow events to overlap on the calendar. Discussion:

If iCalFile is used, the API call must be a post and the value of this parameter must conform to the multi-part/formdata format. The owner of the calendar is automatically given all permissions to it. All other permission must be specific explicitly.

Examples:

• Create a calendar for another user:

```
http://localhost/kalendi/createCalendar.api?
    userName=noah10@happyjacksoftware.com&
    password=noahd&
    name=fooBar1&
     ownerName=kenk2@happyjacksoftware.com&
     subscribe=yes&
     zoneID=America/Denver
```
• Create a calendar with an individual permission:

```
http://localhost/kalendi/createCalendar.api?
    userName=noah10@happyjacksoftware.com&
    password=noahd&
```

```
 name=fooBar5&
 ownerName=kenk2@happyjacksoftware.com&
 subscribe=yes&
 zoneID=America/Denver&
 meta_individual=kenk5@happyjacksoftware.com
```
• Create a calendar with company employees having subscribe permission:

```
http://localhost/kalendi/createCalendar.api?
    userName=noah10@happyjacksoftware.com&
     password=noahd&
    name=fooBar6&
    ownerName=kenk2@happyjacksoftware.com&
     subscribe=yes&
     zoneID=America/Denver&
     subscribe_company_employee=yes
```
• Create new organization calendar with organization role permissions granted:

```
http://localhost/kalendi/createCalendar.api?
     userName=noah10@happyjacksoftware.com&
     password=noahd&
    name=fooBar8&
     subscribe=yes&
     zoneID=America/Denver&
     subscribe_org_member=yes&
     type=Organization&
     organizationName=squirmers
```
• Create new moderated organization calendar:

```
http://localhost/kalendi/createCalendar.api?
    userName=noah10@happyjacksoftware.com&
    password=noahd&
    name=fooBar9&
    subscribe=yes&
    zoneID=America/Denver&
    subscribe_org_member=yes&
     append_org_member=yes&
     isModerated=yes&
     type=Organization&
     organizationName=squirmers
```
Errors:

- calendar name exists
- no such group
- no such role
- incorrect permission specification
- proposed owner does not exist
- missing timezone

#### **Editing a Calendar**

This call enables the editing of an existing calendar.

Form: editCalendar.api

Required Arguments:

- userName a valid user name
- password a password

Optional arguments:

- calendarID the ID of the calendar to edit
- type the calendar type which can be either Group (or equivalently Organization) or Personal
- organizationName the name of an organization (this argument is required if the type argument is included and has a value of Group or Organization)
- isModerated "yes" or "no" (default is "no")
- publishWeb "yes" or "no" (default is "no")
- publishICS "yes" or "no" (default is "no")
- zoneID the name of the time zone that calendar should display events in
- iCalFile an ics file to be uploaded and have it events placed on the new calendar
- description text describing the calendar
- type\_scope\_role This is the way to specify a role permission, for example, subscribe\_company\_employee=yes or remove\_subscribe\_company\_employee=yes
- $\bullet$  type individual This is the way to specify an individual permission, for example, meta\_individual=jvb@happyjacksoftware.com or remove\_meta\_individual=jvb@happyjacksoftware.com where this is a user name.

Discussion:

Exactly one of the calendarSpec of calendarID parameter must be given. Permissions are removed by specifying the name of the permission preceded by "remove\_", for example, remove\_company\_employee. If iCalFile parameter is given, the API call must be a post and the value of this parameter must conform to the multi-part/form-data format. The owner of the calendar is automatically given all permissions to it. All other permission must be specified explicitly.

Examples:

• Make a calendar moderated, group type, and change the organization name

```
 localhost:8080/kalendi/editCalendar.api?
 userName=jvb&
 password=jvb&
 calendarID=4725&
 isModerated=yes&
 type=Group&
 organizationName=Some Organization
```
• Make a calendar web published and ICS published

```
 localhost:8080/kalendi/editCalendar.api?
 userName=jvb&
 password=jvb&
 calendarID=4725&
 publishWeb=yes&
 publishICS=yes
```
• Change a calendar's time zone and description

```
 localhost:8080/kalendi/editCalendar.api?
 userName=jvb&
 password=jvb&
 calendarID=4725&
 zoneID=America/Denver&
 publishICS=Our company calendar for vacation days
```
• Add the subscribe permission for all Employee's in the company

```
 localhost:8080/kalendi/editCalendar.api?
 userName=jvb&
 password=jvb&
 calendarID=4725&
 subscribe_company_employee=yes
```
Give meta privileges to the manager of the company

```
 localhost:8080/kalendi/editCalendar.api?
 userName=jvb&
 password=jvb&
 calendarID=4725&
 meta_individual=manager@companydomain.com
```
### **Deleting a Calendar**

This command allows you to delete a Calendar identified by calendarID.

Form: deleteCalendar.api

Required Arguments:

- userName a valid user name
- password the password
- calendarID the ID of the calendar to delete

Discussion:

You must have "meta" privileges on the calendar in order to delete it.

Examples:

• Delete a Calendar

```
http://localhost:8080/kalendi/deleteCalendar.api?
     userName=jvb&
     password=jvb&
     calendarID=4231
```
### **Getting info for a Calendar**

This command allows you to get information on a Calendar, all calendars a user has access to, or the calendars a user have access to that have metadata fields containing a query string.

Form: getCalendar.api

Required Arguments:

- userName a valid user name
- password the password

Optional Arguments:

- calendarSpec the calendar specification
- calendarID the calendar ID.
- fields a comma-separated list of metadata field names to be searched
- searchString the string to search for

```
Discussion:
```
You can call this method using a Calendar Spec or ID, although it is preferable to use the CalendarID as that is an unchanging value. If the calendarSpec and calendarID are both omitted, this will return all the calendars that the user has permissions for.

Examples:

• Getting info on a Calendar

```
http://localhost:8080/kalendi/getCalendar.api?
    userName=jvb&
```

```
 password=jvb&
 calendarID=22
```
• Example Output:

```
 <calendars>
  <calendar>
   <calendarID>5897</calendarID>
   <calendarName>Test All Params</calendarName>
   <calendarType>Personal</calendarType>
   <owner>jvb</owner>
   <description>Just a test</description>
   <zoneID>America/Denver</zoneID>
   <moderator>jvb</moderator>
   <publishICS>y</publishICS>
   <publishWeb>y</publishWeb>
   <indRoles>
    <person username="jvb">
     <value>append</value>
     <value>subscribe</value>
     <value>modify</value>
     <value>delete</value>
     <value>meta</value>
    </person>
    <person username="BOYER">
    <value>append</value>
    </person>
   </indRoles>
   <grRoles>
    <role name="append">
     <value>Manager</value>
    </role>
   </grRoles>
  </calendar>
 </calendars>
```
• Getting info on all Calendars

```
http://localhost:8080/kalendi/getCalendar.api?
           userName=jvb&
           password=jvb
```
• Getting info on all calendars with metadata

```
http://localhost:8080/kalendi/getCalendar.api?
       userName=jvb&
       password=jvb&
                fields=public_url&
                searchString=happyjacksoftware.com
```
This call finds all calendars to which the user has access that have a metadata field called public url that contains the string happyjacksoftware.com.

### **Get info for a public Calendar**

Public calendars are can be subscribed to from any company in Kalendi. This command allows you to get information about a public calendar, all public calendars, or to search for public calendars with certain string in metadata fields..

Form: getPublicCalendar.api

Required Arguments:

- userName a valid user name
- password the password

Optional Arguments:

- calendarSpec the calendar specification
- calendarID the calendar ID.
- fields a comma-separated list of metadata field names to be searched
- searchString the string to search for

Discussion:

You can call this method using a Calendar Spec or ID, although it is preferable to use the CalendarID as that is an unchanging value. If the calendarSpec and calendarID are both omitted, this will return all the public calendars.

Examples:

• Getting info on a Calendar

```
http://localhost:8080/kalendi/getPublicCalendar.api?
                 userName=jvb&
                 password=jvb&
                 calendarID=4329
```
• Example Output:

```
<calendars>
   <calendar>
    <calendarID>4329</calendarID>
    <calendarName>U.S. Holiday</calendarName>
    <calendarType>Public</calendarType>
    <owner>mona@happyjacksoftware.com</owner>
    <description/>
    <zoneID>US/Mountain</zoneID>
    <publishICS>n</publishICS>
    <publishWeb>y</publishWeb>
   </calendar>
</calendars>
```
• Getting info on all Calendars

http://localhost:8080/kalendi/getCalendar.api? userName=jvb& password=jvb

Searching for public calendars by metadata fields

```
http://localhost:8080/kalendi/getCalendar.api?
                 userName=jvb&
                 password=jvb&
                 fields=public_url&
                 searchString=happyjacksoftware.com
```
This call finds all public calendars that have a metadata field called public\_url that contains the string happyjacksoftware.com.

#### **Subscribing to a Calendar**

The purpose of this call is to allow a user to subscribe to a calendar to which he/she has subscribe permission.

Form: subscribe.api

Required Arguments:

- userName a valid userName
- password the kalendi user's password
- calendarID the ID of a calendar

Examples:

```
• http://localhost/kalendi/subscribe.api?
                           userName=jvb@happyjacksoftware.com&
                           password=noahd&
```
Errors:

- Login failed
- The calendar does not exist or you do not have privilege to subscribe

### **Unsubscribing from a Calendar**

The purpose of this call is to allow a user to unsubscribe from a calendar. If the user has not subscribed to the calendar, this call does nothing.

calendarID=<calendarID>

Form: unsubscribe.api

Required Arguments:

- userName a valid userName
- password the kalendi user's password
- calendarID the ID of a calendar

Examples:

```
• http://localhost/kalendi/unsubscribe.api?
                           userName=jvb@happyjacksoftware.com&
```

```
 password=noahd&
 calendarID=<calendarID>
```
Errors:

• Login failed

### **Getting a Calendar's ICS**

This command allows you to get the contents of the specified calendar in ICS format.

Form: getICS.api

Required Arguments:

- userName a valid user name
- password the password

Optional Arguments:

- calendarSpec the name of the Calendar (full API name)
- calendarID a calendar ID

Discussion:

You must provide a valid calendarSpec or calendar ID, and you must have subscribe permissions to run this command. The format of the return value is as follows:

Return:

```
<ICS> <![CDATA[ contents of ICS file ]]>
</ICS>
```
Examples:

• Get ICS from Calendar

```
http://localhost:8080/kalendi/getICS.api?
            calendarSpec=UW Computer Science/Jeffrey Van Baalen/jvb's cal&
            userName=jvb&
            password=jvb
```
### **Changing a Moderator**

This command allows you to change a calendar's moderator. As well as the usual "userName" and "password" arguments, you pass in "calendarSpec" and "changeUser", where calendarSpec is the long calendar name for the calendar you wish to change, and changeUser is the login name of the user you wish to set as moderator.

Form: changeModerator.api

Required Arguments:

- userName a valid user name
- password the password
- changeUser the login username of the user you wish to be the new moderator

Optional Arguments:

- calendarSpec the full calendar name of the calendar on which you wish to change the moderator
- calendarID the calendar ID of the calendar on which you wish to change the moderator.

Discussion:

You must specify a calendar Spec or a calendar ID. You must have sufficient privileges (meta) on the specified calendar to successfully execute this call. If you do not have meta privileges an error will be thrown. The calendar must also be moderated in order for this call to work. Finally if you specify an invalid username or an invalid calendar name the call will fail.

Examples:

• Change the moderator

```
http://localhost:8080/kalendi/changeModerator.api?
  calendarSpec=UW Computer Science/Jeffrey Van%20Baalen/jvb's cal&
  changeUser=BOYER@happyjacksoftware.com&
 userName=jvb&
 password=jvb
```
#### **Adding Calendar Metadata**

AddCalendarMetaData enables the user to add metadata fields to calendars to which he or she has meta privileges. The fields can have any names desired and the values are arbitrary strings.

```
Form: addCalendarMetaData.api
```
Required Arguments:

- userName a valid user name
- password the password
- key the key (or field) name of the metadata
- value the value for the key which can be an arbitrary string of up to 200 characters

Optional Arguments:

- calendarSpec a calendar specification
- calendarID a calendar ID

#### Discussion

The specified key-value pair is added to the calendar's metadata. If the calendar already has metadata with the given key, it is replaced. You can call this method using a Calendar Spec or ID, although it is preferable to use the CalendarID as that is an unchanging value.

Example:

```
http://localhost/kalendi/addCalendarMetaData.api?
                 username=jvb&password=jvb&
                 calendarID=5465&
                 key=blog_url&
                 value=http://www.happyjacksoftware.com/blogspace
```
### **Deleting Calendar Metadata**

deleteCalendarMetaData enables the user to delete metadata fields from calendars to which he or she has meta privileges.

Form: deleteCalendarMetaData.api

Required Arguments:

- userName a valid user name
- password the password

Optional Arguments:

- calendarSpec a calendar specification
- calendarID a calendar ID
- key the key (or field) name of the metadata

#### Discussion

The specified key is deleted to the calendar's metadata. If a key is not specified, all metadata for the calendar is deleted. You can call this method using a Calendar Spec or ID, although it is preferable to use the CalendarID as that is an unchanging value.

Example:

```
http://localhost/kalendi/deleteCalendarMetaData.api?
                 username=jvb&password=jvb&
                 calendarID=5465&
                 key=blog_url
```
### **Getting Calendar Metadata**

GetCalendarMetaData enables the user to retreive a calendar's metadata either for a specific field or all metadata.

```
Form: getCalendarMetaData.api
```
Required Arguments:

- userName a valid user name
- password the password

Optional Arguments:

- calendarSpec a calendar specification
- calendarID a calendar ID
- key the key (or field) name of the metadata

#### Discussion

If a key is specified, return the data for that key, otherwise return all pf the key-value pairs for the calendar. You can call this method using a Calendar Spec or ID, although it is preferable to use the CalendarID as that is an unchanging value.

Example:

```
http://localhost:8080/kalendi/getCalendarMetaData.api?
                 calendarID=5971&
                 userName=jvb&
                 password=jvb
```
Returns:

```
<metadata>
  <calendar id='5971'>
    <data key='blog_url'>http://foo.bar.com</data>
    <data key='another_key'>Here is some value</data>
  </calendar>
</metadata>
```
## **Event Calls**

The API calls enable the manipulation of events.

### **Get Events**

GetEvents gets events from the calendars to which a user has subscribe permission.

Form: getEvents.api

Optional Arguments:

- userName a valid user name
- password the password
- calendars A comma-separated list of calendar specifications to search. If this parameter is not present all calendars to which the user can subscribe are searched.
- calendarSpec This is an alternative to the parameter immediately above. It can be repeated as many times as desired in the argument string. This enables calendars whose names contain commas to be specified. If you include this parameter one or more times, the value of any calendars parameter will be ignored.
- calendarID the calendarID of the calendar to be searched.
- fields: A list of fields to search on. The default fields are "caption" and "description". You can also specify "location" to search events location fields. If there are custom properties you want to search you simply include the custom property's name. For example, if there is an "Instructor" custom property you can specify fields=Instructor to have the search string cover that field as well.
- string: A search string. All events containing any of the words in the search string either in their caption or their description (or fields if specified) will be returned.
- and String: A search string. All events containing all of the words in the search string either in their caption or their description (or fields if specified) will be returned.
- exactString: A search string. All events containing exactly the given string either in their caption or their description (or fields if specified) will be returned.
- startDT start date for the search in the form DD-MM-YYYY. Events after this date that meet the other criteria are returned. If this parameter is omitted, today is used.
- endDT end date for the event in the form DD-MM-YYYY. Events before this date that meet the other criteria are included. If this parameter is omitted, the first thirty events meeting the rest of the criteria are returned.

#### Discussion

If none of the arguments: calendars, calendarSpec, or calendarID is given, all of the calendars to which the user have subscribe permission are searched. If none of the parameters: string, andString, exactString is given, all events that meet the other criteria will be returned. GetEvents returns an XML document containing either an error or containing the events found. The structure of the XML return is as follows:

```
<VEvents> 
     <VEvent> 
       <eventID>an integer</eventID>
       <caption>The caption</caption> 
       [<description>Text of description</description>] 
       <visibility>public|hidden|busy|open</visibility> 
       <calendarName>The name of the calendar on which the event appears</
calendarName> 
       <date>YYYY-MM-DD</date> 
      [<allDay/>| <stTime> a time </stTime> <endTime> a time </endTime>]
       [<location> Text </location>] 
       <recurring>yes|no</recurring> 
      [<refurl>A url that points to the day of the event</refurl>]
       <customProp1>prop value1</customProp1>
```

```
 ...
    </VEvent>
 … 
</VEvents>
```
### **Add an event**

Add a new event to a calendar in your company. Events can be all day in which case, no start time or end time is given.

Form: addEvent.api

Required Arguments:

- userName a valid user name
- password the password
- calendar the specification for the calendar on which to place the event
- caption the text of the event caption
- startDT start date for the event in the form DD-MM-YYYY
- endDT end date for the event in the form DD-MM-YYYY

Optional Arguments:

- allDay indicates whether or not the event is an all day event ("yes" or "no"), defaults to "no"
- startHour an integer between 0-23, required if allDay=no
- endHour an integer between 0-23, required if allDay=no
- startMinute an integer between 0-59, required if allDay=no
- endMinute an integer between 0-59, required if allDay=no
- startPM "yes" or "no"
- endPM
- durHour an integer specifying the duration of the event in hours
- durMinutes an integer specifying the duration of the event in minutes
- startTZ the name of a valid java timezone
- endTZ the name of a valid java timezone
- description text of the description of the event
- customProp a comma-separated list of custom property name, value pairs with the pairs separated by ":"
- categoryNames a comma-separated list of category names
- reminder an integer specifying the number of minutes before an event occurs that a reminder should be sent
- notifications a comma-separated list of email or cell phone address to which the reminder for this event should be sent. Note that these must be verified addresses (see "Adding a Reminder Address"). If no notificvations are given. The reminder is sent to the users default email address (in the user's profile)
- visibility the visibility of the event with possible values: "public," "hidden," "open," "busy". If omitted, defaults to "public". If the event is a portal event, further possibilities are: "portal", "highlight"
- imageFile the value is the contents of an image file in the standard Form File type, sent via multipart/formdata request.
- freq If this is a recurring event, this gives the frequency of the event. Possible values: "none" (same as omitting freq altogether), "daily", "weekly", "monthly", "yearly"
- interval an integer that gives the interval of occurrence, for example, if freq=daily and interval=1, the event occurs every day
- maxEvents an integer specifying the number of occurrences of the event
- recurEndDT the date of the last occurrence of the event in MM-DD-YYYY format
- includeWeekends this parameter only has an effect when freq=daily. If it is included and its value is "1", then days on the weekend are included. Otherwise, only week days are included
- daysOfWeek is a comma-separated list of integers where 1=Sunday, 2=Monday, 4=Tuesday, 8=Wednesday, 16=Thursday, 32=Friday, 64=Saturday. Hence, one can create an event that recurs weekly on Monday, Wednesday, and Friday by including \* daysOfWeek=2,8,32
- monthDay an integer between 1-31 specifying the day of the month on which the event should occur
- whichWay the possible values are "forward" and "backward" allowing you to say things like monthDay=3&whichWay=backward which specifies that the event occurs on the third day from the end of the

month or monthDay=2&daysOfWeek=2&whichWay=backward which specifies that the event occurs on the second to last Monday of each month. This parameter defaults to "forward".

• yearDT - the day of the year on which the event occurs in MM-DD-YYYY format.

#### Discussion:

If allDay=no, startHour and startMinute are required. If startPM is specified, then start time is in AM/ PM format and startHour must be an integer between 1-12, otherwise, the start time is in military format and startHour must be a value between 0-23. If startTZ is specified, the start time is interpreted as being in the given timezone, otherwise, it is interpreted as being in the calendar's default timezone. the name of JAVA name of the timezone of the start time. Either a duration or an end time can be specified. If both are specified, duration takes precedence. It is an error if neither is specified. Duration can be given in minutes, hours or a combination (in which case the duration is the total number of hours and minutes) of both with the two parameters: durHour and durMinutes. If a duration is not given, then the event end time must be given using endHour, endMinute, endPM, and endTZ in same format as their "start" counterparts.

The customProp argument can either have a value that is a comma-sepearted list of name, value pairs or the argument can be given multiple times, one for each name, value pair.

If the freq argument is given and its value is not "none", the event is recurring. All recurring events must include the interval argument. All recurring events must also include either the maxEvents argument or the recurEndDT argument.

If an event recurs daily then it can also include include Weekends parameter. If an event recurs weekly, then it can also include the daysOfWeek parameter. If you do not provide this parameter, then the event will recur weekly on the day of the week of the start day. If an event recurs monthly, then it can include the monthDay, daysOfWeek, and whichWay parameters. In this case, the daysOfWeek is a single integer (as opposed to a list even though the argument is the same name as above) with 1=Sunday, 2=Monday, 4=Tuesday, 8=Wednesday, 16=Thursday, 32=Friday, 64=Saturday. This parameter is used in conjunction with the previous parameter to say that, e.g., an event occurs on the second Tuesday of each month. This argument cannot be used without monthDay. If an event recurs yearly, then it can include the yearDT parameter. If this parameter is omitted, startDT is used.

If a portal event has a highlight image associated with it, that image can be submitted using the imageFile parameter. If the visibility of an event is anything other than "portal" or "highlight", then this argument is ignored.

Examples:

```
• http://localhost/kalendi/addEvent.api?
       userName=nn@happyjacksoftware.com&
       password=nn&
       calendar=LCC/Jeffrey Van Baalen/Harold Green&
       caption=Harold's first event&
       description=First event description&
       allDay=no&
       startDT=05-16-2009&
       startHour=14&
       startMinute=00&
       endDT=05-16-2009&
       endHour=15&
       endMinute=00&
       customProp=type:Doctor
    Appt.,uniqueID:DC8DD3DF547C0D6264D5CEDC6DE8CFD5846B53BE
• http://localhost/kalendi/addEvent.api?
       allDay=no&
       caption=Goshen County Brawl&
       endDT=08-02-2009&
       startDT=07-27-2009&
       calendar=Houston/Tourism Members Members/All Events&
       endHour=9&
       password=w3bevent&
       userName=wyotour_webevent@happyjacksoftware.com&
       startTZ=America/Denver&
       submittersEmail=goshencountychamber@yahoo.com&
       location=Goshen County Fairgrounds&
```

```
 visibility=portal&
    endMinute=00&
    endTZ=America/Denver&
    freq=none&startHour=7&
    endPM=yes&
    startMinute=00&
    categoryNames=Rodeo,Animal Shows ,Animal Competitions,Events/
Celebrations,County and State Fairs&
    description=Annual Goshen County Fair. Events include: ...&
    startPM=no&
    customProp=city:Torrington&
    customProp=Contact:Stephanie Lofink&
    customProp=Organization:Goshen County Fair Association&
    customProp=Contact email:goshencountychamber@yahoo.com&
    customProp=MapIt:7078 Fairgrounds Rd., Highway 26, Torrington, WY 
  82240&
     customProp=Web Site:http://www.goshencountychamber.com&
     customProp=Contact Phone Number:307-532-2525&
     customProp=Pricing:Gate admission free, events vary
```
• A daily recurring event every other day 5 times (no weekends):

```
http://localhost/kalendi/addEvent.api?
    userName=jvb&
     password=jvb&
     calendar=UWCS/Jeffrey Van Baalen/jvb's cal&
     caption=Harold's first event&
     description=First event description&
     allDay=no&
     startDT=06-25-2009&
     startHour=14&
     startMinute=00&
     endDT=06-25-2009&
     endHour=15&
     endMinute=00&
     freq=daily&
     interval=2&
     maxEvents=5
```
• A daily recurring event every other day until July 15 (no weekends):

```
http://localhost/kalendi/addEvent.api?
     userName=jvb&
     password=jvb&
     calendar=UWCS/Jeffrey Van Baalen/jvb's cal&
     caption=Harold's second event&
     description=Second event description&
     allDay=no&
     startDT=06-26-2009&
     startHour=14&
     startMinute=00&
     endDT=06-26-2009&
     endHour=15&
     endMinute=00&
     freq=daily&
     interval=2&
     recurEndDT=07-15-2009
```
• A weekly event:

```
http://localhost/kalendi/addEvent.api?
     userName=jvb&
     password=jvb&
     calendar=UWCS/Jeffrey Van Baalen/jvb's cal&
     caption=Harold's third event&
     description=Third event description&
```

```
 allDay=no&
       startDT=06-26-2009&
       startHour=13&
       startMinute=00&
       endDT=06-26-2009&
       endHour=15&
       endMinute=00&
       freq=weekly&
       recurEndDT=07-15-2009
 • A weekly event on Sunday and Tuesday:
  http://localhost/kalendi/addEvent.api?
       userName=jvb&
       password=jvb&
       calendar=UWCS/Jeffrey Van Baalen/jvb's cal&
       caption=Harold's fourth event&
       description=Fourth event description&
       allDay=no&
       startDT=06-26-2009&
       startHour=13&
       startMinute=00&
       endDT=06-26-2009&
       endHour=15&
       endMinute=00&
       freq=weekly&
       recurEndDT=07-15-2009&
       daysOfWeek=1,4
• A monthly event:
  http://localhost/kalendi/addEvent.api?
       userName=jvb&
       password=jvb&
       calendar=UWCS/Jeffrey Van Baalen/jvb's cal&
       caption=Harold's fifth event&
       description=Fifth event description&
       allDay=no&
       startDT=06-26-2009&
       startHour=13&
       startMinute=00&
       endDT=06-26-2009&
       endHour=15&
       endMinute=00&
       freq=monthly&
       maxEvents=5
 • A monthly event on the third day of each month:
  http://localhost/kalendi/addEvent.api?
       userName=jvb&
       password=jvb&
       calendar=UWCS/Jeffrey Van Baalen/jvb's cal&
       caption=Harold's sixth event&
       description=Sixth event description&
       allDay=no&
       startDT=06-26-2009&
       startHour=13&
       startMinute=00&
       endDT=06-26-2009&
       endHour=15&
       endMinute=00&
       freq=monthly&
       maxEvents=5&
       monthDay=3
• A monthly event on the third to last day of each month:
```

```
http://localhost/kalendi/addEvent.api?
    userName=jvb&
     password=jvb&
     calendar=UWCS/Jeffrey Van Baalen/jvb's cal&
     caption=Harold's sixth event&
     description=Sixth event description&
     allDay=no&
     startDT=06-26-2009&
     startHour=13&
     startMinute=00&
     endDT=06-26-2009&
     endHour=15&
     endMinute=00&
     freq=monthly&
     maxEvents=5&
     monthDay=3&
     whichWay=backward
```
• Add a monthly event on the 3rd Tuesday of every month:

```
 http://www.kalendi.com/kalendi/addEvent.api?
   userName=flexkalendi@gmail.com&
   password=happyjackdev&
   caption=3rd Tuesday of the Month&
   calendarID=6184&
   startDT=06-07-2012&
   endDT=06-07-2012&
   description=This event occurs on the 3rd Tuesday of every month for
 three months&
   location=Test Location&
   freq=monthly&
   interval=1&
   maxEvents=3&
   monthDay=3&
   whichWay=forward&
   daysOfWeek=4&
   allDay=yes
```
• A yearly event:

```
http://localhost/kalendi/addEvent.api?
     userName=jvb&
     password=jvb&
     calendar=UWCS/Jeffrey Van Baalen/jvb's cal&
     caption=Harold's seventh event&
     description=Seventh event description&
     allDay=no&
     startDT=06-26-2009&
     startHour=13&
     startMinute=00&
     endDT=06-26-2009&
     endHour=15&
     endMinute=00&
     freq=yearly&
     maxEvents=5
```
#### **Deleting an event**

This command allows you to delete existing events, identified by eventID.

Form: deleteEvent.api

Required Arguments:

- userName a valid user name
- password the password
- eventID the ID of the event to be deleted

Examples:

```
• http://localhost/kalendi/deleteEvent.api?
       userName=jvb&
       password=jvb&
       eventID=4450183
```
### **Deleting an event instance**

This command allows you to delete existing event instances, identified by eventID and startDT, i.e., the call will delete the instance of eventID that starts on day startDT.

Form: deleteInstance.api

Required Arguments:

- userName a valid user name
- password the password
- eventID the ID of the event instance to be deleted
- startDT the startDT of the event instance to be deleted

Examples:

```
• http://localhost/kalendi/deleteInstance.api?
```

```
 userName=jvb&
  password=jvb&
  eventID=4450183&
 startDT=05-10-2010
```
#### **Adding an Attachment**

This command allows you to add an attachment to an event.

Form: addAttachment.api

Required Arguments:

- userName a valid user name
- password the password
- eventID the ID of the event to add the attachment to
- attachFile the file you wish to add as an attachment

Discussion:

You must provide a valid eventID. If the event is not on any of your companies calendar's then the call will fail. This api call must be called as a POST method. The attachFile is uploaded using a standard multi-part Form File

Examples:

• Add an Attachment (in Ruby)

```
 require 'rubygems'
 require 'httpclient'
```

```
 HTTPClient.post 'http://localhost:8080/kalendi/
addAttachment.api', { :attachFile => File.new("pic.jpg"), :eventID =>
 "2667636", :userName => "jvb", :password => "jvb"}
```
#### **Get attachments for an Event**

This command allows you to get attachments for an event.

Form: getAttachments.api

Required Arguments:

- userName a valid user name
- password the password
- eventID the id of the event to get attachments for

Discussion:

This will return an XML document containing encoded file data for each attachment in an event.

Examples:

• Getting event attachments

```
http://localhost:8080/kalendi/getAttachments.api?
 userName=jvb&
 password=jvb&
 eventID=43615
```
• Example Output:

```
 <attachments>
 <eventID id="43615">
       <fileName>Picture 2.png</fileName>
        <contents>
           <![CDATA[
            ....Encoded File Data here...
          |] > </contents>
        </eventID>
 </attachments>
```
### **Get attachment URIs for an Event**

This command allows you to get attachment URIs for an event. If an event has attachments stored on the kalendi server instead of returning the contents of the file, a URI reference to the file on the kalendi server is returned.

Form: getAttachmentURIs.api

Required Arguments:

- userName a valid user name
- password the password
- eventID the id of the event to get attachments for

#### Discussion:

This will return an XML document containing encoded file data for each attachment in an event.

Examples:

• Getting event attachments

```
 http://localhost:8080/kalendi/getAttachmentURIs.api?
 userName=jvb&
 password=jvb&
 eventID=43615
```
• Example Output:

```
 <attachments>
                     <eventID id="43615">
                     <url>http://kalendi.com/calibrate_resources/attachments/
event43615/instance499834627/Picture 2.png</url>
                     </eventID>
                     </attachments>
```
#### **Accept or Reject a pending moderated event**

This command allows you to accept or reject a pending event for a moderated calendar.

Form: pendingEvent.api

Required Arguments:

- userName a valid user name (must be the calendar's moderator)
- password the password
- eventID the ID of the event to accept/reject
- acceptEvent a "yes" or "no" value specifying if you want to accept the event or not

#### Optional Arguments:

• explanation - an explanation for why you rejected the event. (does nothing if acceptEvent is "yes")

Discussion:

Once you accept an event it will be added to the calendar. An email will be sent to the event submitter telling them of your action, and if you set acceptEvent to "no" and specify an explanation it will send the explanation in the email.

Examples:

• Accepting an Event

```
http://localhost:8080/kalendi/pendingEvent.api?
 userName=jvb&
 password=jvb&
 eventID=426656&
 acceptEvent=yes
```
• Rejecting an Event

```
 http://localhost:8080/kalendi/pendingEvent.api?
 userName=jvb&
 password=jvb&
  eventID=426656&
 acceptEvent=no&
```
explanation=I do not like your description

## **Administrative Calls**

#### **Create a new company**

This does roughly the same thing as signing up on the kalendi sign up page, i.e., it creates a new company on the kalendi server.

Note that, just like on the sign up web page, there is no security on this call. However, this functionality is conditionally enabled on each kalendi server through the createCompany parameter in the web.xml file.

Form: createCompany.api

Required Arguments:

- companyName the name of the new company
- personFirstName the kalendi administrator's first name
- personLastName the kalendi administrator's last name
- email the kalendi administrator's email address (used also as the administrator's user name)
- phoneNumber the kalendi administrator's phone number
- password the kalendi administrator's password

Optional Arguments:

- companyRoles the company roles (administrator and employee are automatic)
- abbrev a company abbreviation
- logoURL the url to open if the company (or default) logo is clicked on the calendar page in the standard web interface
- logoFile an image file to use to brand the standard web interface. The image will be scaled to 103px X 100px.
- categories a list of the company's categories

#### Examples:

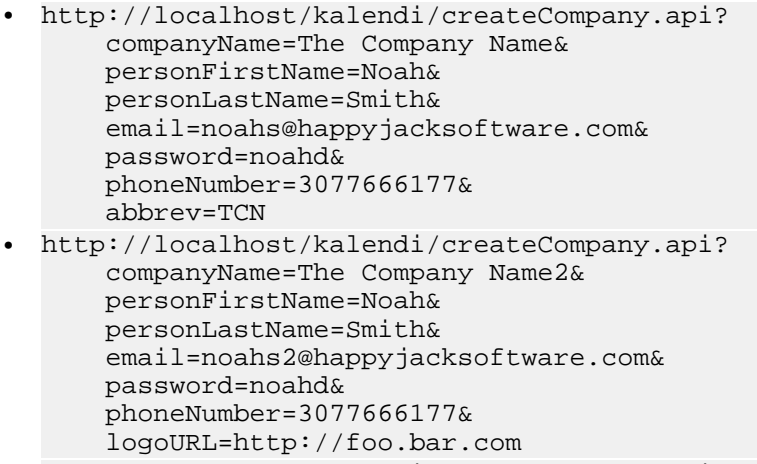

- http://localhost/kalendi/createCompany.api? companyName=Noahs Ark3& personFirstName=Noah& personLastName=Daniels& email=noah3@happyjacksoftware.com& password=noahd& phoneNumber=3077666177& companyRoles=Carrier,walker
- http://localhost/kalendi/createCompany.api?

```
 companyName=Noahs Ark8&
       personFirstName=Noah&
       personLastName=Daniels&
       email=noah8@happyjacksoftware.com&
       password=noahd&
       phoneNumber=3077666177&
       orgs=elites=runner:player,fools=clown:joker
• http://localhost/kalendi/createCompany.api?
       companyName=Noahs Ark10&
       personFirstName=Noah&
       personLastName=Daniels&
       email=noah10@happyjacksoftware.com&
       password=noahd&
       categories=urgent,boring&
       phoneNumber=3077666177
```
#### Discussion:

If the loginLogo parameter is being supplied, the call must be made as a post and the value of this parameter must conform to the multi-part/form-data format. The supplied image can be any of: jpg, gif, or png and is scaled to

Errors:

- Operation not allowed
- Company name exists
- Username exists
- Error uploading logo file in this case the company is still created, but will not have a logo file.

#### **Editing a Company**

This command allows you to edit the abbreviation, logoURL, and logoFile of a Company.

Form: editCompany.api

Required Arguments:

- userName a valid user name
- password the password

Optional Arguments:

- abbrev a new company abbreviation
- logoURL a URL where the company logo is located
- logoFile a form file containing the company logo

#### Discussion:

You do not provide a companyID for this operation, it just uses whichever company the logged in user is a member of. If you provide a logoFile it must be the standard Form File upload type.

Examples:

• Edit a Company Abbreviation

```
http://localhost:8080/kalendi/editCompany.api?
 userName=jvb&
 password=jvb&
 abbrev=New Abbreviation
```
• Edit a Company LogoURL

```
http://localhost:8080/kalendi/editCompany.api?
 userName=jvb&
 password=jvb&
 logoURL=www.happyjacksoftware.com
```
#### **Get information for the Company**

This command allows you to get information for the Company.

Form: getCompany.api

Required Arguments:

- userName a valid user name
- password the password

Discussion:

This will return XML describing all the attributes of the company including roles and organizations.

Examples:

• Getting info on the Company

```
http://localhost:8080/kalendi/getCompany.api?
     userName=jvb&
     password=jvb
```
• Example Output:

```
 <companyData>
             <companyName>UW Computer Science</companyName>
             <companyAbbrev>UWCS</companyAbbrev>
             <loginLogo>/kalendi_resources/images/UWCS/uw_cslogo2.gif</
loginLogo>
             <logoURL>http://www.cs.uwyo.edu</logoURL>
             <roles>
                  <role>Administrator</role>
                  <role>Employee</role>
             </roles>
             <organizations>
                <organization name="BookCat">
                     <role>Member</role>
                     <role>Leader</role>
                </organization>
                <organization name="Create Cal Org">
                     <role>Manager</role>
                     <role>Employee</role>
                </organization>
                 <organization name="Test did it Change">
                     <role>Test Add Role</role>
                </organization>
             </organizations>
           </companyData>
```
### **Add (or replace) a Company's Facebook ID**

The purpose of this call is to enable facebook applications (and plugins) to access a company's calendars in Kalendi given the company's facebook ID. The call allows an administrator to add (or replace) a company's facebook ID. It returns (and remembers) a token that, along with the Kalendi userName and secretKey, can be used to access calendars in the company to which the administrator has access. Which calendars and what permissions should be available through this token are also set in this call. After this call is made, the getFacebookToken call can be made to retreive the Token anytime the facebook needs it, i.e., the application does not need to remember the token. Form: addFacebookID.api

Required Arguments:

- userName a valid administrator userName
- password the kalendi administrator's password
- facebookID the company's facebook ID
- secretKey the facebook application's secret key
- perms a comma-separated list of permissions for one of the user's calendars in the form calendarID:permission\_name

#### Examples:

```
• http://localhost/kalendi/addFacebookID.api?
```

```
 userName=jvb@happyjacksoftware.com&
 password=noahd&
 facebookID=<facebookID>&
 secretKey=<secretKey>
 perms=96:subscribe,105:append
```
#### Discussion:

The calendar IDs are the IDs of user calendar in Kalendi. The user of this call must first call getCalendar.api to get those values. The call will not allow more liberal permissions than the user has to be granted or a permissions cannot be granted error is returned. The possible values for permission types are: subscribe, append, delete, modify, and meta.

Errors:

- Operation not allowed
- facebookID cannot be empty
- secretKey cannot be empty
- Explicit permissions must be given
- Permissions cannot be granted

### **Get the Access Token for a Company's Facebook ID**

The purpose of this call is to allow a facebook application to retrieve a company's Kalendi access token.

Form: getFacebookToken.api

Required Arguments:

- userName a valid administrator userName
- password the kalendi administrator's password
- facebookID the company's facebook ID
- secretKey the facebook application's secret key

Examples:

```
• http://localhost/kalendi/getFacebookToken.api?
```
 userName=jvb@happyjacksoftware.com& password=noahd& facebookID=<facebookID>& secretKey=<secretKey>

Example return value:

```
• <?xml version='1.0' encoding='UTF-8'?>
<token>660af3e0937711e0bed6001c42000009</token>
```
Errors:

- Login failed
- Not found

### **Delete a Company's Facebook token**

The purpose of this call is to delete a company's facebook token.

Form: deleteFacebookToken.api

Required Arguments:

- userName a valid administrator userName
- password the kalendi administrator's password
- facebookID the company's facebook ID
- secretKey the facebook application's secret key

Examples:

```
• http://localhost/kalendi/deleteFacebookToken.api?
```

```
 userName=jvb@happyjacksoftware.com&
 password=noahd&
 facebookID=<facebookID>&
 secretKey=<secretKey>
```
Errors:

• Login failed

### **Getting Information about a User**

This command allows you to get a users information.

Form: getUser.api

Required Arguments:

- userName a valid user name
- password the password

Optional Arguments:

• changeUser - the username of a user

Discussion:

If changeUser is provided, that users details will be returned, if no change user is provided, then information for ALL users will be provided.

Examples:

• Get User

```
http://localhost:8080/kalendi/getUser.api?
 userName=jvb&
 password=jvb&
 changeUser=jdoe@gmail.com
```
• Example Output:

```
<users>
 <user>
    <firstName>Jane</firstName>
    <lastName>Doe</lastName>
    <email>jdoe@gmail.com</email>
   <username>jdoe</username>
```

```
 <password>test</password>
    <verified>y</verified>
    <coRoles>
   <role>Employee</role>
   <role>Administrator</role>
    </coRoles>
  </user>
</users>
```
#### **Creating a new user**

This operations adds a new user to a company so that new staff can be added to kalendi (must be a kalendi administator). When the new account gets created, it will not be activated until the user checks their email and verifies the account by clicking on the link in the email.

Form: createUser.api?

Required Arguments:

- userName the userName of an existing user with admin privileges
- password the password of the admin user
- personFirstName the first name of the person being created
- personLastName the last name of the person being created
- newPassword the password of the person being created
- email the new person's email (will be their user name)

#### Optional Arguments:

- coRoles A comma separated list of the company roles this person has (all users are automatically given the "employee" role).
- grRoles A comma separated list of the group roles this person has (all users are automatically given the "member" role for each group included). Each list element is of the form: group-name:role-name1

#### Examples:

```
• http://localhost/kalendi/createUser.api?
```

```
 userName=noah10@happyjacksoftware.com&
 password=noahd&
 newPassword=kenk&
 personFirstName=Ken&
 personLastName=Kune&
 email=kenk1@happyjacksoftware.com
```
• User with company roles:

```
http://localhost/kalendi/createUser.api?
     userName=noah10@happyjacksoftware.com&
     password=noahd&newPassword=kenk&
    personFirstName=Kenny&
     personLastName=Kune&
     email=kenk2@happyjacksoftware.com&
     coRoles=clown
```

```
• http://localhost/kalendi/createUser.api?
     userName=noah10@happyjacksoftware.com&
      password=noahd&newPassword=kenk&
      personFirstName=Kenny&
      personLastName=Kuney&
      email=kenk3@happyjacksoftware.com&
      coRoles=clown,administrator
```
• User with group roles:

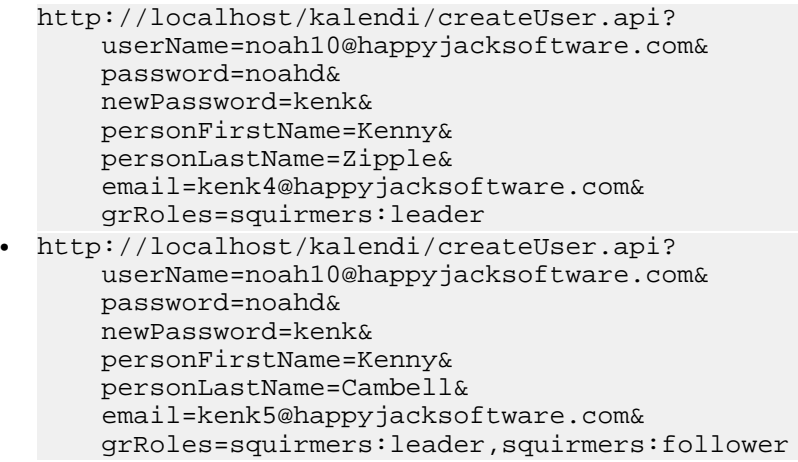

### **Changing a user**

This operation allows some properties of a user to be changed (administrative privileges are required to change many of these properties).

Form: changeUser.api

Required Arguments:

- userName the name of the user to change
- password the password of the user to change

Optional Arguments:

- changeUser include if userName is the name of an administrator, changeUser will reflect the changes rather than userName
- newPassword the new password for the user
- newUserName a new email address login. This will send a verification email to the newUserName address.
- removeRoles a comma-separated list of company roles to remove from this user (userName must be the name of an administrator)
- addRoles a comma-seperated list of company roles to add to this user (userName must be the name of an administrator)

Discussion:

If no changeUser is provided, the changes will be applied to the user given by userName. Only administrative accounts may pass in changeUser, addRoles, and removeRoles. If newUserName is given (it must be a valid email) a verification email will be sent to the address specified. The change in the users login will not be made until the address is verified.

Examples:

• Change a users username and password as an administrator

```
http://localhost:8080/kalendi/changeUser.api?
     userName=admin&
     password=changeme&
     changeUser=jdoe@gmail.com&
     newUserName=johncdoe@gmail.com&
     newPassword=jdoe123
```
• Add and Remove some roles from your account

http://localhost:8080/kalendi/changeUser.api?

```
 userName=admin&
 password=changeme&
 addRoles=Supervisor,Management&
 removeRoles=Employee
```
#### **Deleting a user**

Users can be deleted from a company. This should be done with care because all of the user's calendars are deleted as part of this operation (must be an administrator).

Form: deleteUser.api

Required Arguments:

- userName the administrator's user name
- password the administrator's password
- changeUser the email (and hence userName) of the user to be deleted

Examples:

• Delete a user

```
http://localhost:8080/kalendi/deleteUser.api?
    userName=jvb&
    password=jvb&
    changeUser=testuser@companydomain.com
```
### **Adding a Category**

This command allows you to add a Category. There are three types of categories you can add with this call: Top Level Categories, Org Categories, Sub Categories. You must specify a new category name otherwise the call will return an error and fail to add the category.

Form: addCategory.api

Required Arguments:

- userName a valid user name
- password the password
- catName the name of the category
- orgCatName the name of the org category

#### Discussion:

If just the catName is given a Top Level Category will be created. If just an orgCatName is given then an Org Category will be created. Finally, if both catName and orgCatName are given a new Category will be made which is a child of the specified Org Category.

Examples:

• Add a Top Level Category

```
http://localhost:8080/kalendi/addCategory.api?
     userName=jvb&
     password=jvb&
     catName=Entertainment
```
• Add an Org Category

```
http://localhost:8080/kalendi/addCategory.api?
    userName=jvb&
```

```
 password=jvb&
 orgCatName=Outdoor Activities
```
• Add a Sub Category

```
http://localhost:8080/kalendi/addCategory.api?
     userName=jvb&
     password=jvb&
     orgCatName=Outdoor Activities&
   catName=Tennis
```
### **Deleting a Category**

This command allows you to delete a Category. You can delete a regular category by passing in "catName", this will delete the category, and delete all references to that category from any events. You can also delete an Org Category by passing in "orgCatName".

Form: deleteCategory.api

Required Arguments:

- userName a valid user name
- password the password
- catName the name of the category
- orgCatName the name of the org category

Discussion:

If just the catName is given then just that category will be deleted. If the orgCatName is passed in, then all subcategories of that orgCat will be deleted as well as the orgCat itself. If both arguments are passed in, then the regular Category will be deleted, as well as the Org Category.

Examples:

• Delete a Regular Category

```
http://localhost:8080/kalendi/deleteCategory.api?
     userName=jvb&
     password=jvb&
     catName=Entertainment
```
• Delete an Org Category (and all sub-categories)

```
http://localhost:8080/kalendi/deleteCategory.api?
     userName=jvb&
     password=jvb&
    orgCatName=Outdoor Activities
```
#### **Getting all Categories**

This command allows you to get all the Categories for the company.

Form: getCategories.api

Required Arguments:

- userName a valid user name
- password the password

Discussion:

You will get back an XML List of categories. These can be structured with Organizational Categories containing children categories, as well as simply top level categories.

Examples:

• Get all Categories

```
http://localhost:8080/kalendi/getCategories.api?
 userName=jvb&
 password=jvb&
<Categories>
<Category>CALibrate Portal</Category>
<Category>Red Category</Category>
<Category>Birthday</Category>
<Category>Holiday</Category>
<Category>Business</Category>
<orgcat name="Academics">
   <Category>Lectures</Category>
   <Category>Symposia</Category>
   <Category>Seminars</Category>
   <Category>Slideshows</Category>
   <Category>Speech / Talk</Category>
   <Category>Meetings</Category>
   <Category>Conferences</Category>
   <Category>Debates</Category>
   <Category>Training</Category>
</orgcat>
<orgcat name="Arts & Entertainment">
   <Category>Readings</Category>
   <Category>Music</Category>
   <Category>Exhibits</Category>
   <Category>Film</Category>
   <Category>Cultural</Category>
   <Category>Theatre</Category>
   <Category>Dance</Category>
   <Category>Art</Category>
</orgcat>
<orgcat name="Miscellaneous">
   <Category>Sorority/Fraternity</Category>
   <Category>Alumni</Category>
   <Category>Community Events</Category>
   <Category>Administrative</Category>
   <Category>Social Awareness</Category>
   <Category>Political</Category>
   <Category>Auction</Category>
   <Category>Campus Tours</Category>
   <Category>Educational</Category>
</orgcat>
<orgcat name="Sports & Fitness">
   <Category>Cowgirl Soccer</Category>
   <Category>Cowgirl Tennis</Category>
   <Category>Club Sports</Category>
   <Category>Cowgirl Volleyball</Category>
   <Category>Cowgirl Basketball</Category>
   <Category>Cowboy Wrestling</Category>
   <Category>Outdoor Adventure Program</Category>
   <Category>Cowboy Football</Category>
   <Category>Cowboy Basketball</Category>
</orgcat>
</Categories>
```
#### **Adding an Organization**

This command allows you add a new Organization along with roles to be associated with that Organization

Form: addOrganization.api

Required Arguments:

- userName a valid user name
- password the password
- orgName the name of the new Organization

Optional Arguments:

• orgRoles - a comma-separated list of roles for the organization

#### Discussion:

You must provide a valid orgName, also if the orgName is already in use you must choose another. If you specify a list of orgRoles, they will all get added (duplicates roles will be ignored).

Examples:

• Add a new Organization

```
http://localhost:8080/kalendi/addOrganization.api?
 userName=jvb&
 password=jvb&
 orgName=Marketing
```
• Add a new Organization with Roles

```
http://localhost:8080/kalendi/addOrganization.api?
 userName=jvb&
 password=jvb&
 orgName=Marketing&
 orgRoles=Manager,Salesman,Accountant
```
### **Removing an Organization**

This command allows you to delete an Organization.

Form: deleteOrganization.api

Required Arguments:

- userName a valid user name
- password the password
- orgName the name of the new Organization

Discussion:

You must provide a valid orgName, and you must have administrative privileges to run this command.

Examples:

• Delete an Organization

```
http://localhost:8080/kalendi/deleteOrganization.api?
 userName=jvb&
 password=jvb&
 orgName=Marketing&
```
### **Editing an Organization**

This command allows you to edit an Organization along with roles for that Organization

```
Form: editOrganization.api
```
Required Arguments:

- userName a valid user name
- password the password
- orgName the name of the Organization

Optional Arguments:

- newOrgName a new name for the organization
- addRoles a comma-separated list of roles to add to the organization
- removeRoles a comma-separated list of roles to remove from the organization

Discussion:

You must provide a valid orgName, also if the newOrgName is already in use you must choose another.

Examples:

• Edit an Organization Name

```
http://localhost:8080/kalendi/editOrganization.api?
 userName=jvb&
 password=jvb&
 orgName=Marketing&
 newOrgName=Customers
```
• Remove roles from an Organization

```
http://localhost:8080/kalendi/editOrganization.api?
 userName=jvb&
 password=jvb&
  orgName=Marketing&
 removeRoles=Manager,Salesman,Accountant
```
• Add roles to an Organization

```
http://localhost:8080/kalendi/editOrganization.api?
 userName=jvb&
 password=jvb&
 orgName=Marketing&
 addRoles=Manager,Salesman,Accountant
```
#### **Getting a Preference Group**

This command allows you to get a group of user preferences. Most of these preferences are only relevant to Kalendi's web-based graphical user interface, so these are not of interest to most API users. However, one preference group that is of interest to API users is "reminders" which contains preferences specifying what text should appear in reminders sent by Kalendi. As described in the next section, these preferences can be changed through the API. Another preference group that is relevant "moderated". This group contains a preference for how often to send emails to a calendar moderator informing them of pending events for that calendar.

Form: getPrefs.api

Required Arguments:

- userName a valid user name
- password the password
- prefGroup the name of the preference group to get

#### Discussion:

If the prefGroup doesn't exist, an empty set of preferences will be returned. Only the preferences that have been set by this user are returned (some have default values which are not returned).

Examples:

Get Reminder Preferences

```
http://localhost:8080/kalendi/getPrefs.api?
 userName=jvb&
 password=jvb&
 prefGroup=reminders
```
• Example Output:

```
<Preferences>
  <remText>$stTime$ - $endTime$: $description$ $date$</remText>
</Preferences>
```
### **Setting a Preference**

This command allows you set a user preference.

Form: setPreference.api

Required Arguments:

- userName a valid user name
- password the password
- prefName the name of the preference to change
- prefValue the value to change the preference to

#### Optional Arguments:

• changeUser - the name of the new user to change preference on

#### Discussion:

You must provide a valid prefName, and you must have administrative privileges to pass in changeUser. The possible preference names include:

- remText a template for the text inserted into the body of reminder emails that kalendi sends.
- remSubj a template for the text inserted into the subject linke of reminder emails that kalendi sends
- emailPending a value controlling when emails are sent to the moderator of a moderated calendar to inform them of newly submitted pending events. Possible values for this preference are:
	- never
	- hourly
	- every 2 hours
	- every 4 hours
	- daily @ noon

Any text can be included in the values of the remText and remSubj templates and in addition, the following variables will have values substituted from the event for which the reminder is sent. These variables include:

- \$caption\$
- \$stTime\$ the starting time and date of the event
- SendTime\$ the ending time and date of the event
- \$description\$

Examples:

• Change a preference

```
http://localhost:8080/kalendi/setPreference.api?
 userName=jvb&
 password=jvb&
```

```
 prefName=remSubj&
 prefValue=Reminder: $caption$
```
### **Getting all Custom Properties**

This command allows you to get all the Custom Properties for the company.

Form: getCustomProps.api

Required Arguments:

- userName a valid user name
- password the password

Discussion:

You will get back an XML List of custom props. All attributes of the custom prop (ie. required, help, etc.) will be specified in the XML.

Examples:

• Get all Custom Properties

```
http://localhost:8080/kalendi/getCustomProps.api?
 userName=jvb&
 password=jvb
```
• Example XML:

```
 <customprops>
 <customprop type="String" name="Enrollment" external="" required="n"
 help=""></customprop>
 <customprop type="Integer" name="fooey" external="y" required="n"
 help=""></customprop>
 <customprop type="String" name="dyna test" external="n" required="n"
 help=""></customprop>
 <customprop type="List" name="testList" required="n" external="y" help="">
  <value>Option 1</value>
  <value>Option 2</value>
 </customprop>
  </customprops>
```
#### **Adding a Custom Property**

This command allows you to add a Custom Property. This operation requires administrative privileges.

Form: addCustomProp.api

Required Arguments:

- userName a valid user name
- password the password
- required whether or not the custom property is required for every event
- external whether or not this custom property is shown when you view events through the kalendi web interface
- type the type of the custom property
- help the help text that should be displayed to users
- values the possible values (only used if type is "List" or "Boolean")

#### Discussion:

You must provide a unique alpha-numeric (only a-z 0-9 allowed) label for the custom property. If you do not provide a unique or alpha-numeric label the API will return an error.

If you set required to 'y', all events that get created will need to set that custom property or they will fail to be created.

Examples:

• Add a String CustomProp

```
http://localhost:8080/kalendi/addCustomProp.api?
     userName=jvb&
     password=jvb&
     label=Location&
   type=String
```
• Add a required CustomProp

```
http://localhost:8080/kalendi/addCustomProp.api?
    userName=jvb&
    password=jvb&
    label=Contact Name&
  required=y&
   type=String
```
• Add an non-external CustomProp

```
http://localhost:8080/kalendi/addCustomProp.api?
    userName=jvb&
   password=jvb&
   label=Hidden Prop&
   external=n&
  type=String
```
• Add a List CustomProp

```
http://localhost:8080/kalendi/addCustomProp.api?
    userName=jvb&
    password=jvb&
    label=City&
   type=List&
   values=San Diego,New York,Dallas
```
• Add a Boolean CustomProp

```
http://localhost:8080/kalendi/addCustomProp.api?
    userName=jvb&
   password=jvb&
   label=Free&
   type=Boolean&
   values=true,false
```
• Add a MapIt CustomProp

```
http://localhost:8080/kalendi/addCustomProp.api?
   userName=jvb&
   password=jvb&
   label=Address&
   type=MapIt
```
### **Editing a Custom Property**

This command allows you to edit a custom property. You can change everything about a custom property including its label, possible values, and several other properties given in the arguments section.

Form: editCustomProp.api

Required Arguments:

- userName a valid user name
- password the password
- label the label of the custom preoprty you want to change

Optional Arguments:

- newLabel the new label of the custom property
- type the new type of the custom property (must be a valid custom property type)
- required whether or not the custom property is required for events
- external whether or not the custom property is external
- help the help text for the custom property
- values a comma separated list of possible values for the custom property

#### Discussion:

You must provide a good label otherwise the call will fail because it cannot find the right custom property. You must also pass in a valid newLabel if you want to change the label. The external and required arguments must have values of either "y" or "n". You cannot change the type (except changing it to String) or the values of the custom property if there are events that use it.

#### Examples:

• Edit a custom property

```
http://localhost:8080/kalendi/editCustomProperty.api?
 userName=jvb&
 password=jvb&
 label=Test&
 newLabel=Organization Type&
 type=List&
 required=y&
 external=n&
 help=The type of organization sponsoring the event&
 values=Non Profit,For Profit,Government
```
#### **Adding a Company Role**

This command allows you to add a Company Role. You must specify a valid role name (alpha-numeric character only... a-z 0-9). To add a company role, the user must have admin privileges.

Form: addCompanyRole.api

Required Arguments:

- userName a valid user name
- password the password
- roleName the name of the company role

Discussion:

If you specify an invalid roleName the API will return an error.

Examples:

• Add a Company Role

```
http://localhost:8080/kalendi/addCompanyRole.api?
    userName=jvb&
    password=jvb&
```

```
 roleName=Employee
```
### **Removing a Company Role**

This command allows you to delete a Company Role.

Form: deleteCompanyRole.api

Required Arguments:

- userName a valid user name
- password the password
- roleName the name of the Company Role to delete

#### Discussion:

You must provide a valid roleName, and you must have administrative privileges to run this command.

Examples:

• Delete a Company Role

```
http://localhost:8080/kalendi/deleteCompanyRole.api?
 userName=jvb&
 password=jvb&
 roleName=Employee
```
### **Adding a Reminder Address**

This command allows you add a reminder address. You can add phone numbers and email addresses. You can also add a reminder address for ANOTHER user (if you have admin privileges).

Form: addReminderAddress.api

Required Arguments:

- userName a valid user name
- password the password
- type the type of address ('email' or 'phone')
- address the reminder address

Optional Arguments:

- changeUser the user to add the address for (requires admin privileges)
- carrier the phone service carrier (required if type is 'phone')

#### Discussion:

If the type is 'email', address must be a properly formatted email address.

If type is 'phone', the address must be a phone number formatted like '1234567890' ie. 10 digits, the first 3 digits being the area-code. If type is 'phone' you must also provide a carrier.

Valid carriers are "Verizon", "Quest", "AT&T Wireless", "Cingular", "Sprint PCS", "T-Mobile", and "Metro PCS".

If the type is 'email' and carrier is supplied, it will be ignored. Upon a successful call to addReminderAddress.api, an email or SMS message will be sent to the address given. This message will contain a link to the verify.api call with a unique code attached. The reminder address will not be valid until the link provided is processed.

Examples:

• Add an email address for another user

```
http://localhost:8080/kalendi/addReminderAddress.api?
 userName=jvb&
 password=jvb&
 type=email&
 address=jdoe@gmail.com&
 changeUser=otherUser
```
• Add a phone number for the API user

```
http://localhost:8080/kalendi/addReminderAddress.api?
 userName=jvb&
 password=jvb&
 type=phone&
 address=3074561234&
 carrier=Cingular
```
### **Deleting a Reminder Address**

This command allows you delete a reminder address. You can delete a reminder address for ANOTHER user (if you have admin privileges).

Form: deleteReminderAddress.api

Required Arguments:

- userName a valid user name
- password the password
- address the reminder address to delete

Optional Arguments:

• changeUser - the user to delete the address for (requires admin privileges)

#### Discussion:

Any reminder addresses that use the given address will be deleted for the user specified. If there are no addresses found an error is returned.

Examples:

• Delete an email address for another user

```
http://localhost:8080/kalendi/deleteReminderAddress.api?
 userName=jvb&
 password=jvb&
  address=jdoe@gmail.com&
 changeUser=otherUser
```
#### **Verifying a Reminder Address**

This command allows you verify a reminder address, given a unique code.

Form: verify.api

Required Arguments:

• code - the code that was sent in an email or SMS message

#### Discussion:

You must pass in a valid code. If the code isn't found, an error will be returned. If the code given is found then the associated reminder address will be marked as verified and will be usable for reminders.

Examples:

• Verify a reminder address

```
http://localhost:8080/kalendi/addReminderAddress.api?
 code=fb6eed80-1d7e-11df-b8d8-001c42000009
```
### **Using Token Based Authentication**

This command allows you to use token based authentication for API calls. A user may create tokens that has limited privileges to their calendars and have limited lifetimes. These tokens can be given out to allow access through the Kalendi API to those calendars. Tokens are used to make API calls by including them as the value of the cookie kalendiAPI with the token returned by this call. When using this method of login, the username of the user who created the token is supplied and no password should be given.

Form: getToken.api

Required Arguments:

- userName a valid user name
- password the password

Optional Arguments:

- expireTime the number of minutes before the token will expire (with default value 15)
- perm a permission for one of the user's calendars in the form calendarID: permission\_name
- perms a comma-separated list of permissions as described above

#### Discussion:

To use token based authentication, simply retrieve the token from the result of this call. Then in any future API calls, pass the token as the value of the cookie kalendiAPI and you will have the access specified in the permissions. If no permissions are specified, the token user has the same access to event calls on calendars as the user. The arguments perm and perms are alternative methods of providing permissions. If perm is used, it can be repeated to provide multiple permissions. However, perm arguments and the perms argument cannot both be included.

Examples:

Use Token Authentication

```
http://localhost:8080/kalendi/getToken.api?
     userName=jvb&
     password=jvb&
     perms=100:subscribe,100:append
```
**Example Output** 

<token>0f5225705d20b9dfa2d5601c520112a9</token>

#### **Using Different Authentication Methods**

This command allows you set an alternative authentication method for your API Login.

Form: setAccessor.api

Required Arguments:

- userName a valid user name
- password the password

Optional Arguments:

- referrer the referrer from which you will login to the API
- host the host from which you will login to the API

Discussion:

There are three types of alternate login methods: By Referrer, By Host, By Token (getToken.api call). If you pass in the referrer argument you will now be able to use that method, and likewise with the host argument.

When using the referrer and host methods of login, you may make any API call (that your account has access to) without passing a password. The request must be made from the host or referrer that you specify in the setAccessor call for this to work.

Examples:

Use Referrer Authentication

```
 http://localhost:8080/kalendi/setAccessor.api?
 userName=jvb&
 password=jvb&
 referrer=http://www.happyjacksoftware.com
```
• Use Host Authentication

```
 http://localhost:8080/kalendi/setAccessor.api?
 userName=jvb&
 password=jvb&
 host=www.example1.com
```
#### **Removing an Accessor**

This command allows you to remove an accessor that was set by the setAccessor.api call.

Form: removeAccessor.api

Required Arguments:

- userName a valid user name
- password the password

Optional Arguments:

- referrer the referrer which you would like to remove
- host the host which you would like to remove

Discussion:

If you pass in a referrer that you perviously set, it will be removed and you will not be able to authenticate from that referrer anymore (unless you provide a password), and the same goes for host.

Examples:

• Remove Referrer Authentication

```
 http://localhost:8080/kalendi/removeAccessor.api?
 userName=jvb&
 password=jvb&
 referrer=http://www.happyjacksoftware.com
```
• Remove Host Authentication

```
 http://localhost:8080/kalendi/removeAccessor.api?
 userName=jvb&
 password=jvb&
 host=www.example1.com
```